# **Web-time Entry Manual Non-Exempt Employees**

## **Web Time Entry**

Self Service Web Time Entry is a web-based time entry system designed to improve accuracy and eliminate loss or delays in paper processing of physical timesheets and leave requests. The Web Time Entry system will allow you to log into a secure website and enter the hours and leave online from any computer, tablet, or phone with access to the Internet. Your time and/or leave is then approved online by your supervisor and sent electronically to Payroll for processing.

Non-exempt employees will enter hours worked per day and any leave taken each pay period. Overtime hours will no longer be recorded on payroll vouchers, but instead will be inputted into the Web Time Entry system. You will also submit sick and vacation leave using this system. Student and hourly Casual Wage employees will also report their hours using Web Time Keeping.

## **Timeframes and Deadlines**

It is critical that you submit your timesheet by the required deadline. You are responsible for submitting your electronic timesheets to your supervisor. Without a timesheet, the supervisor is unable to approve your time and/or leave and could cause a delay in our payroll processing time. The University workweek starts on Saturday and ends on Friday.

#### **Timesheets must be submitted by the Friday before your pay date no later than 10:00 AM.**

**Timesheet approvers have until the following Monday by 10:00 AM to approve your timesheet.** 

## **Requesting Leave**

Requesting leave can be done electronically only if it is done prior to the pay period in which leave is being requested. If your leave was approved through the electronic process, the hours will automatically populate in your timesheet. If your prior request was not submitted electronically, then a paper leave request will need to be completed, approved, and sent to human resources.

If leave is being requested during the current pay period, then a paper leave request will also need to be completed, approved, and sent to human resources.

#### Leave Balances

Employees should be checking their leave balances in self-service to verify accuracy of leave balances, and to ensure leave is available when requesting leave.

Supervisors have access to their direct reports leave balances in self-service when approving time. Supervisors should be verifying that leave is available before approving leave.

## **Overtime/Compensatory Time**

Employees are required to receive prior approval to work overtime using the Request for Overtime form. The approved form must be submitted to HR on or before the due date of your timesheet. All overtime/compensatory time should be included on your timesheet in addition to your regular hours worked.

#### Calculating Overtime/Compensatory Time for Non-exempt Employees

Non-exempt employees will earn Fair Labor Standards Act (FLSA) or State overtime based on hours worked within the workweek. FLSA overtime shall be compensated at the time-and one-half rate, and State overtime will be computed at the straight (hour-for-hour) rate. State overtime is granted when an employee is not entitled to overtime under FLSA. Overtime compensation may be granted in the form of cash payment or compensatory leave earned. Please reference the [Overtime/Compensatory Time](https://webservices.ulm.edu/policies/unit-policies/HR)  [Policy for Non-Exempt Employees](https://webservices.ulm.edu/policies/unit-policies/HR) for details on how overtime/comp time can be earned.

State Overtime is credited as follows:

a) A day off from work due to paid leave or a holiday observed, is considered a day worked for purposes of State Overtime. This part of the rule allows an employee to earn STATE OVERTIME even when the employee has not worked in excess of 40 hours in a week due to a holiday or leave taken.

(b) **State Overtime** is work performed by an employee at the direction of the appointing authority or his designee for the following:

- **In excess of the employee's regularly scheduled work day.** For example, an employee whose regularly scheduled work day is 8 hours earns State Overtime as soon as he has worked in excess of 8 hours. A non-exempt employee will earn FLSA overtime if this work, at the end of the week, has caused him to work in excess of his normal work period (i.e. 40 hours/week for most employees). Non-exempt employees who took leave during the week or observed a holiday during the week and thus did not work in excess of their regular work period, this time worked in excess of the employee's regularly scheduled work day will be State Overtime.
- **In excess of the employee's regularly scheduled work period.** For example, work performed on an employee's normal day off is State Overtime for non-exempt employees when it does not cause the employee to work in excess of his FLSA overtime period (i.e., 40 hours per week for most employees).
- **On a holiday, including a designated holiday.** For example, a non-exempt employee who works on a holiday AND also works in excess of his regularly scheduled work period (40 hours/week for most employees) will earn FLSA overtime after the 40th hour has been worked. A non-exempt employee who works on a holiday, but does NOT work in excess of his regularly scheduled work period, will earn State Overtime only.

#### **Examples of entering leave and/or overtime in your time sheet:**

#### **Example 1**

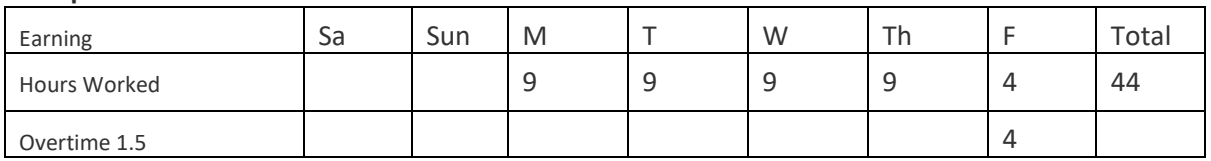

#### *4 hours of FLSA Overtime in cash payment*

#### **Example 2**

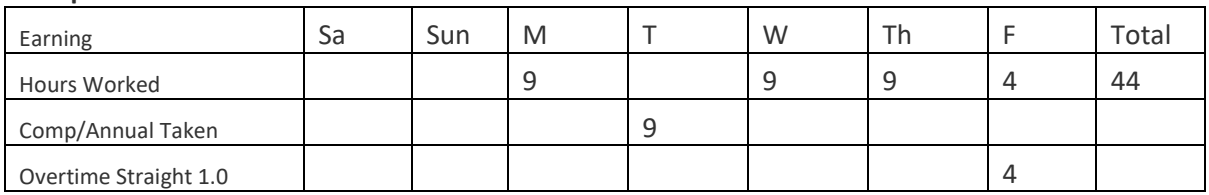

*4 hours of State Overtime in cash payment*

#### **Example 3**

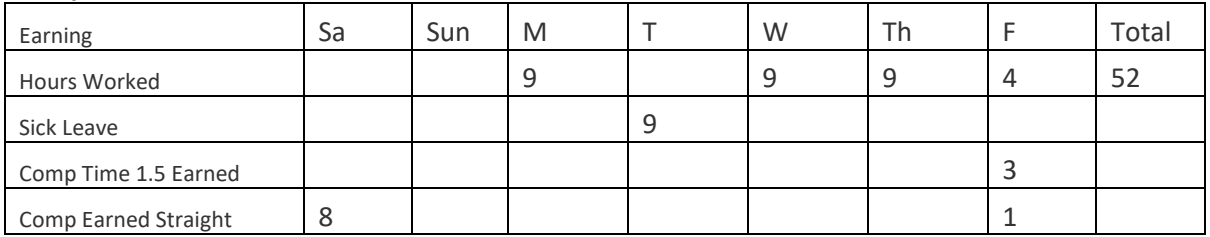

*9 hours of State Overtime in comp time*

*3 hours of FLSA Overtime in comp time*

#### **Example 4**

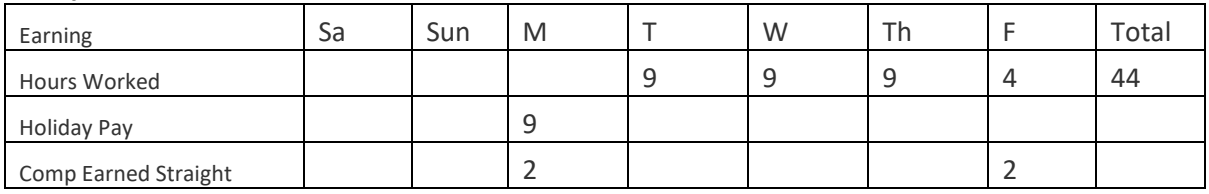

*4 hours of State Overtime in comp time during a holiday*

# **Payroll Vouchers**

Payroll vouchers should only be used for the following instances:

- University Police Department providing services for special events.
- Special situations with HR approval.

# **Earnings Code Definitions**

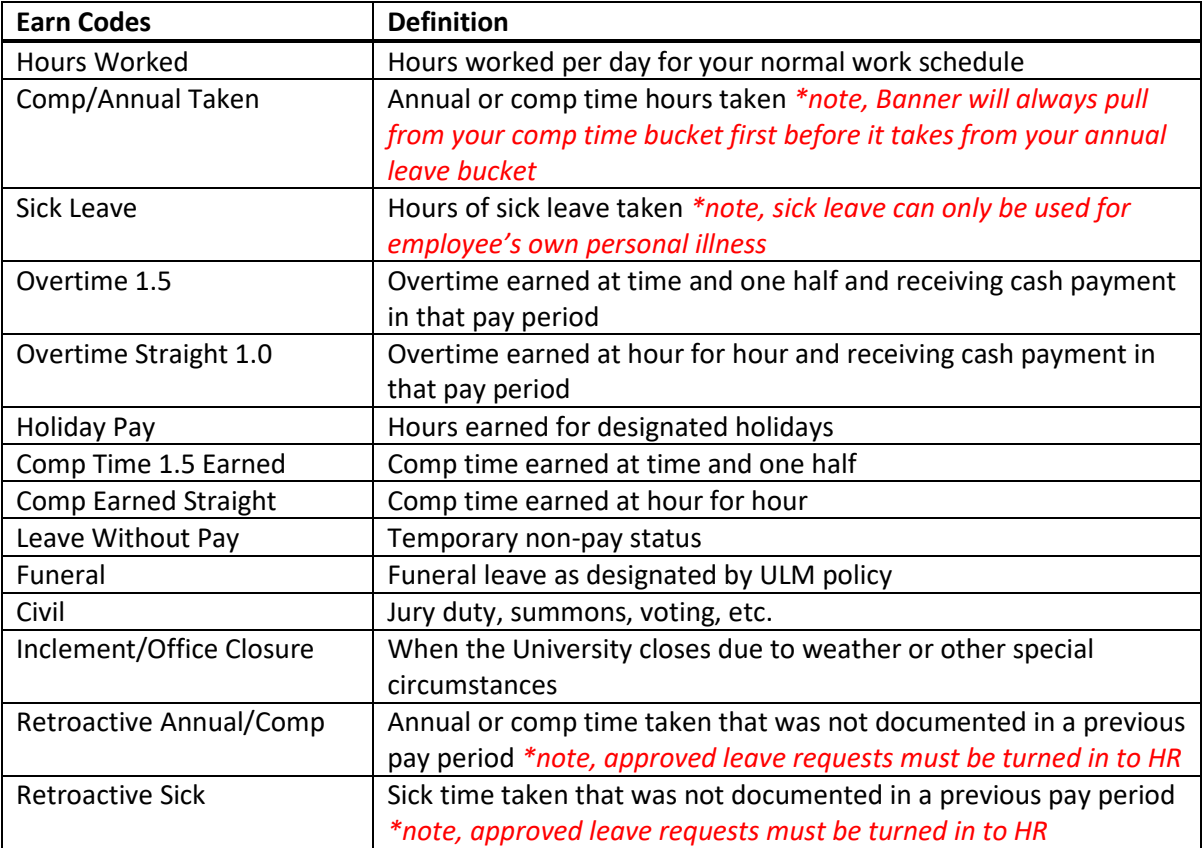